# **/SUS** Quick **Setup Guide**

**BE25000 Quad Band WiFi Router**

# **ZenWiFi BQ16**

**Router Overview** 

## **BG CS** Ръководство за бърза инсталация  $\circledR$  USB 3.2 Gen 1x1

**EL SV**

**NO RU**

## **ET HU**

**LV LT**

**FR DE**

## **IT NL**

## **PL RO**

**TR SK**

 $\circled{1}$  USB 3.2 Gen 1x1

## **SL ES**

## **PT AR**

**SR HR HE UK**

+19.5V with max 3.33A current

0~70°C

**Operating Temperature** 0~40o

**Specifications:**

- $(1)$  USB 3.2 Gen 1x1
- 2 LAN 4-5 poorten 3 10G LAN3-poort
- 4 WAN/LAN2-poort
- 
- 
- 5 10G WAN/LAN1-poort
- 6 Netstroomaansluiting (DC)
- 7 Voedingsschakelaar

- $(1)$  USB 3.2 Gen 1x1 2 Porturi LAN 4-5
- 3 Port LAN3 10G
- 4 Port WAN/LAN2
- 5 Port WAN/LAN1 10G
- $6$  Port de alimentare (intrare c.c.)
- Gyors üzembehelyezési útmutató  $1$  USB 3.2-es, 1x1. generációs
- 2 Portok LAN 4-5 3 10G LAN3 port
- 4 WAN/LAN2 port
- 5 10G WAN/LAN1 port
- 6 Hálózati (DC) port
- 7 Főkapcsoló

## Beknopte handleiding

Skrócona instrukcja konfiguracji 1 USB 3.2 Gen 1x1 2 Porty LAN 4-5 3 Port LAN3 10G (4) Port WAN/LAN2 5 Port WAN/LAN1 10G  $6$  Port wejścia zasilania (Wejście prądu stałego) 7 Przełącznik zasilania

## Ghid de configurare rapidă

7 Comutator pornire/oprire

- 
- 
- 
- 
- 
- 

Οδηγός γρήγορης εγκατάστασης  $(1)$  USB 3.2 Gen 1x1 2 Θύρες LAN 4-5 3 10G Θύρα LAN3 4 Θύρα WAN/LAN2 5 10G Θύρα WAN/LAN1 <sup>6</sup> Είσοδος τροφοδοσίας ρεύματος (DC) 7 Διακόπτης λειτουργίας

Vodič za brzo korišćenje

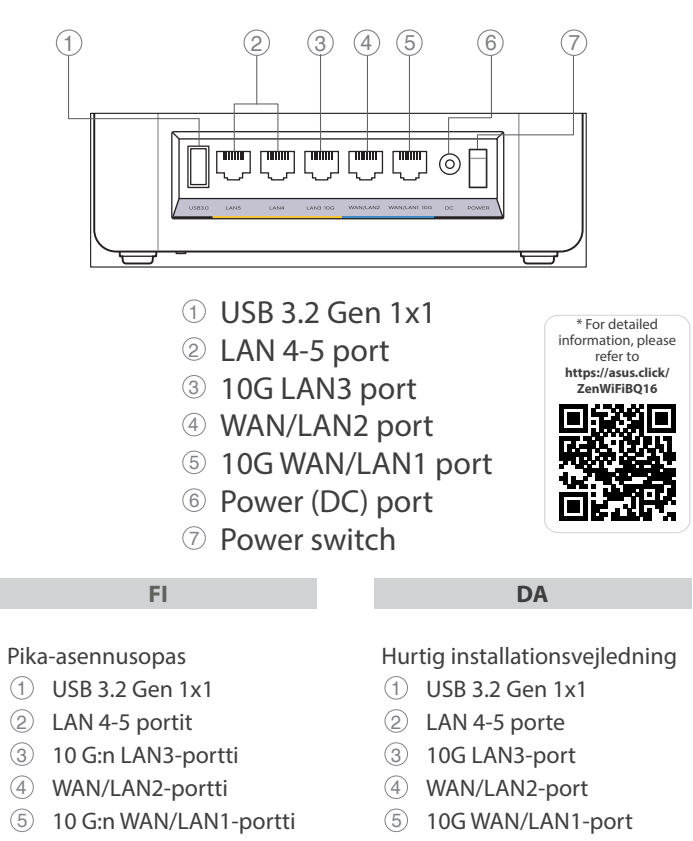

7 Prekidač za napajanje

#### **Service and Support Video Tutorials**

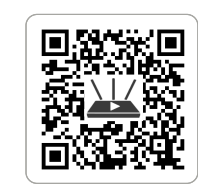

https://www.asus.com/support

https://qr.asus.com/wl\_videotutorials

U22586

## Guide de configuration rapide  $\overline{1}$  USB 3.2 Gen 1x1 2 Ports réseau local (LAN) 4-5

 $(5)$  10G WAN/LAN1 pieslēgvieta 6 Strāvas (DC) osta

- 3 Port réseau local (LAN3) 10G
- 4 Port WAN/LAN2 5 Port WAN/LAN1 10G
- 6 Prise d'alimentation (CC)
- 7 Interrupteur d'alimentation
- 

 $(1)$  USB 3.2, Gen 1x1" LAN 4-5 prievadai 10G LAN3 prievadas WAN/LAN2 prievadas 10G WAN/LAN1 prievadas Maitinimo (nuolatinės srovės įvado) prievadas

## Anleitung zur schnellen Einrichtung 1 USB 3.2 (Gen1x1)-Anschluss

- 2 LAN-Anschlüsse 4-5
- 3 10G LAN-Anschluss 3
- 4 WAN/LAN-Anschluss 2
- 5 10G WAN/LAN-Anschluss 1 6 Netzanschluss (DC-In)
- 

- $\circled{1}$  USB 3.2 Gen 1x1 2 LAN 4-5 priključci 3 10G LAN3 ulaz (4) WAN/LAN2 ulaz 5 10G WAN/LAN1 ulaz
- 6 Ulaz za napajanje (DC)
- 

7 Netzschalter

Краткое руководство

Guida rapida all'installazione Porta USB 3.2 Gen 1x1 Porta LAN 4-5 Porta LAN3 10G Porta WAN / LAN2 Porta WAN/LAN1 10G  $\circledR$  Porta ingresso alimentazione

- $\circledR$  USB 3.2 Gen 1x1
- 2 Vhodi LAN 4-5
- 3 Vhod 10G LAN3
- (4) Vhod WAN/LAN2
- 5 Vhod 10G WAN/LAN1
- 6 Vhod za napajanje (DC)
- 7 Stikalo za vklop/izklop
	-

- 6 Virta (DC)-portti
- 7 Virtakytkin
- 
- 6 Strøm (DC) port
- 7 Tænd/sluk-knap

Короткий посібник з штування

- 
- $\circled{1}$  USB 3.2 Gen 1x1
- 2 Порти LAN 4-5
- **3** Порт 10G LAN3
- **4 Порт WAN/LAN2**
- 5 Порт 10G WAN/LAN1
- <sup>6</sup> Порт живлення
- (постійного струму)
- 7 Вимикач
- Guía de instalación rápida
- $\circled{1}$  USB 3.2 Gen 1x1
- 2 LAN 4-5 puertos 3 Puerto LAN3 de 10 GB
- (4) Puerto WAN/LAN2
- 5 Puerto WAN/LAN1 de 10 GB
- 6 Puerto de alimentación (DC)
- $\circled{7}$  Interruptor de
- alimentación

Hızlı Kurulum Kılavuzu  $\circledR$  USB 3.2 Gen 1x1 2 LAN 4-5 bağlantı noktaları 3 10G LAN3 port 4 WAN/LAN2 port 5 10G WAN/LAN1 port 6 Güç (DC) bağlantı noktası

7 Güç düğmesi

Guia de Instalação Rápida USB 3.2 Geral 1x1 LED 4 a 5 da LAN Porta LAN3 10G Porta WAN/LAN2 Porta WAN/LAN1 10G Porta de alimentação

(DC)

7 Interruptor de energia

## Stručná instalační příručka  $\circledR$  USB 3.2 Gen 1x1 2 Port LAN 4-5 3 10G WAN3 port 4 WAN/LAN2 port 5 10G WAN/LAN1 port 6 Napájecí port (DC)

## 7 Vypínač

- 2 LAN 4-5 porter
- 3 10G LAN3-port
- 4 WAN/LAN2-port
- 5 10G WAN/LAN1-port
- 6 Strømport (DC) 7 Strømbryter
- $(1)$  USB 3.2 Gen 1x1 2 Порты LAN 4-5 3 Порт LAN3 10 Гбит/с **4 Порт WAN/LAN** 
	- 5 Порт WAN/LAN1 10 Гбит/с
- 6 Разъем питания (DC)
- 7 Кнопка питания
- $(1)$  USB 3.2 Gen 1x1 2 LAN 4-5 portovi 3 10G LAN3 portovi 4 WAN/LAN2 portovi 5 10G WAN/LAN1 portovi
- 6 Port za napajanje (DC)
- Algseadistuse
- kiirjuhend  $\circledR$  USB 3.2 Gen 1x1
- 2 LAN 4-5 pordid
- 3 10G LAN3 pordid
- 4 WAN/LAN2 pordid
- 5 10G WAN/LAN1 pordid
- 6 Toitepesa (DC)

7 Toitelüliti

Ātrās iestatīšanas rokasgrāmata  $(1)$  USB 3.2 Gen 1x1 2 LAN 4-5 ostām 3 10G LAN3 pieslēgvieta 4 WAN/LAN2 pieslēgvieta

# 7 Barošanas slēdzis

Trumpoji naudojimo

instrukcija

7 Įjungimo jungiklis

Snabbinstallationsguide  $(1)$  USB 3.2 Gen 1x1 LAN 4-5 Portar 10G LAN3-port WAN/LAN2-port 10G WAN/LAN1-port Strömingång (DC) Strömbrytare

Brzi vodič za postavljanje

מדריך התקנה מקוצר

- <sup>7</sup> Sklopka za uključivanje/ isključivanje
- USB 3.2 Gen  $1x1$   $\circled$ 2 יציאות 4-5 LAN 210G LAN3 יציאת 3 WAN/LAN2 יציאת 4 10G WAN/LAN1 יציאת 5 6 חיבור לחשמל )DC )

מתג הפעלה  $\oslash$ 

(DC)

7 Interruttore di alimentazione

## Navodila za hitro namestitev

Sprievodca rýchlym

## nastavením  $(1)$  USB 3.2 Gen 1x1 2 Porty LAN 4-5 3 Port siete 10G LAN3

4 Port siete WAN/LAN2

**DC Power adapter** DC Output: +12V with max 5A current

**Operating Humidity** 50~90% Storage 20~90%

 $0 \sim 40^{\circ}$ C Storage

5 Port siete 10G WAN/LAN1 <sup>6</sup> Port napájania (DC vstup jednosmerného prúdu)

7 Napájania vypínač

دليل اإلعداد السريع 1x1 الجيل USB 3.2 1 2 منافذ شبكة LAN من 4 إلى 5 10G LAN3 منفذ 3 WAN/LAN2 منفذ 4 10G WAN/LAN1 منفذ 5 6 منفذ الطاقة )DC) 7 فمفتاح التشغيل

Hurtigoppsettsveiledning

- 2 LAN 4-5 портове
- **3** 10G LAN3 Порт
- **4 WAN/LAN2 Порт**
- 5 10G WAN/LAN1 Порт
- 6 Порт захранване (DC)
- <sup>7</sup> Бутон за включване и
	- изключване

Reboot modem and ensure its connection is ready Notice: Unplug modem for 10 sec then plug back in

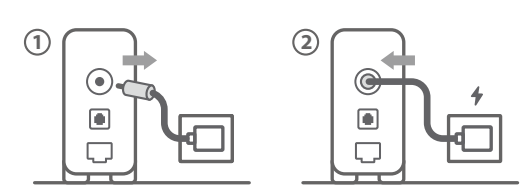

## Käynnistä modeemi uudelleen ja varmista sen yhteys on valmis

**FI** Ilmoitus: Irrota modeemi pistorasiasta 10 sekunniksi ja liitä sitten takaisin

- **DA** Genstart modemmet, og sørg for, at forbindelsen er klar Bemærk: Afbryd modemmet i 10 sekunder, og tilslut det igen
- **EL** Επανεκκινήστε το μόντεμ και ελέγξτε τη σύνδεση Σημείωση: Αποσυνδέστε το μόντεμ από την τροφοδοσία για 10 δευτερόλεπτα και, στη συνέχεια, συνδέστε το ξανά
- **SV** Starta om modem och kontrollera att det är klart OBS! Dra ut modemets kontakt i 10 sek. och sätt därefter i den igen

**NO** Start modemet på nytt og sørg for at tilkoblingen er klar Merknad: Koble modemet fra strøm i 10 sekunder, og koble det deretter til igjen

**RU**

Перезагрузите модем и убедитесь, что его подключение готово

Примечание: отключите модем на 10 секунд, затем снова подключите

Рестартирайте модема и се уверете, че връзката му е

**BG** готова

- Restartujte modem a zkontrolujte, zda je jeho připojení připravené
- **CS** Poznámka: Odpojte modem, počkejte 10 s a potom jej znovu připojte
- **ET** Lähtestage modem ja veenduge, et sellel on ühendus Märkus: Võtke modemi pistik välja ja ühendage uuesti 10 sekundi pärast
- **HU** Indítsa újra a modemet és győződjön meg, hogy a csatlakozás készen áll
- Megjegyzés: Húzza ki a modemet 10 másodpercre, majd dugja vissza Atkārtoti palaidiet modemu un pārliecinieties, vai
- **LV** savienojums ir gatavs
- Paziņojums: Atvienojiet modemu uz 10 sekundēm, pēc tam pievienojiet to atpakaļ
- **LT** Perkraukite modemą ir įsitikinkite, kad jo ryšys veikia Pastaba. Atjunkite modemą nuo elektros tinklo 10 sekundžių, tada vėl jį prijunkite

## Uruchom ponownie modem i upewnij się, że jego połączenie jest gotowe

- **PL** Uwaga: Odłącz modem od zasilania na 10 s, a następnie podłącz ponownie
- **RO** Reporniți modemul și asigurați-vă că este pregătită conexiunea
- Notă: Deconectați modemul timp de 10 secunde și apoi reconectați-l
- **TR** Modemi yeniden başlatın ve bağlantısının hazır olduğundan emin olun
- Uyarı: Modemin fişini 10 saniyeliğine çıkarın, ardından tekrar takın Reštartujte modem a skontrolujte jeho pripojenie, či je
- **SK** pripravené Poznámka: Modem odpojte na 10 sekúnd a potom ho znova zapojte
- **UK** Перезапустіть модем і переконайтеся, що його підключення готове
- Примітка: Відключіть кабель модему на 10 секунд і знову підключіть його
- **HR** Ponovno pokrenite modem i provjerite je li veza spremna Obavijest: Iskopčajte modem u trajanju od 10 sekundi i zatim ga opet ukopčajte
- Съобщение: Изключете модема за 10 секунди, след което отново го включете
- 2

## Ponovo pokrenite modem i proverite da je njegova veza spremna

- **SR** Obaveštenje: Izvucite modem iz struje na 10 sekundi i potom ga ponovo priključite
- Modem ponovno zaženite in zagotovite, da je njegova povezava pripravljena
- **SL** Obvestilo: Modem za 10 sekund izključite in nato ponovno vključite v omrežje
	- Redémarrez le modem et assurez-vous que sa connexion est prête
- **FR** Remarque : Débranchez le modem pendant 10 secondes, puis rebranchez-le

**DE** Starten Sie das Modem neu und stellen Sie sicher, dass die Verbindung hergestellt ist

Hinweis: Trennen Sie das Modem für 10 Sekunden vom Stromnetz und schließen Sie es dann wieder an

#### **IT** Riavviare il modem e assicurarsi che la connessione sia pronta

- Avviso: Scollegare il modem per 10 secondi, quindi ricollegarlo
- **NL** Start de modem opnieuw op en controleer of de verbinding gereed is Opmerking: Koppel de modem gedurende 10 seconden los en sluit
- deze vervolgens opnieuw aan

Reinicie o modem e certifique-se de que a ligação está

#### **PT** preparada Aviso: Desligue o modem da corrente elétrica durante 10 segundos

- e volte a ligá-lo Reinicie el módem y asegúrese de que la conexión del mismo
- **ES** está preparada

Aviso: Desenchufe el módem durante 10 segundos y, a continuación, luego vuelva a enchufarlo

## أعد تشغيل المودم وتحقق من أن اتصاله جاهز

**AR**

## مالحظة: افصل المودم لمدة 10 ٍ ثوان ثم أعد توصيله הפעל מחדש את המודם וודא שהחיבור שלו מוכן

**HE**

Prepare your ASUS router and power it on

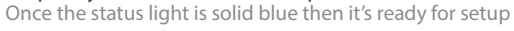

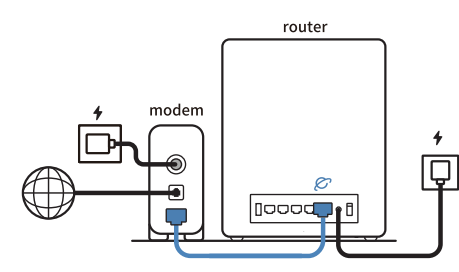

- **FI** Valmistele ASUS-reititin ja käynnistä se Kun tilan merkkivalo palaa sinisenä, se on valmis asetusta varten
- **DA** Forbered din ASUS-router, og tænd den Når statusindikatoren lyser blå, er den klar til konfiguration

Προετοιμάστε τον δρομολογητή ASUS και ενεργοποιήστε τον

- Skenirajte kod i preuzmite aplikaciju ASUS Router radi podešavanja
- **SR** Skenirajte kod i preuzmite aplikaciju za podešavanje ASUS rutera

- **EL** Μόλις η ενδεικτική λυχνία κατάστασης ανάψει σταθερά με μπλε χρώμα, τότε ο δρομολογητής είναι έτοιμος για εγκατάσταση
- **SV** Förbered din ASUS-router och starta den När statuslampan lyser med fast blått ljus är den klar för installation
- **NO** Gjør klar ASUS-ruteren, og slå den på Når statuslampen lyser blått, er den klar for oppsett
- **RU** Подготовьте роутер и включите его Когда индикатор состояния загорится синим, устройство готово к настройке
- **BG** Подгответе своя маршрутизатор ASUS и го включете Когато индикаторът на състоянието свети синьо непрекъснато, тогава е готов за настройка

## **CS** Připravte svůj router ASUS a zapněte jeho napájení

- Jakmile stavová kontrolka svítí bíle, je připraven k instalaci Valmistage ASUS-e ruuter ette ja ühendage toide
- **ET** Kui oleku tuli põleb püsivalt sinisena, on seade seadistamiseks valmis
- **HU** Készítse elő az ASUS routert és kapcsolja be Amikor az állapotjelző fény folyamatos kék, készen áll a telepítésre
- **LV** Valmistage ASUS-e ruuter ette ja ühendage toide Kui oleku tuli põleb püsivalt sinisena, on seade seadistamiseks valmis
- **LT** Paruoškite ASUS kelvedį ir įjunkite jį
- Užsidegus kontrolinei mėlynai būsenos lemputei, jis bus paruoštas sąrankai
- **PL** Przygotuj router ASUS i uruchom go Gdy wskaźnik stanu zacznie świecić na niebiesko, oznacza to, że
- urządzenie jest gotowe do konfiguracji **RO** Pregătiți router-ul ASUS și porniți alimentarea
- După ce lumina de stare se aprinde albastru solid, este gata de configurare
- **TR** ASUS yönlendiricinizi hazırlayın ve açın Durum ışığı kesintisiz mavi olduğunda kuruluma hazırdır
- **SK** Pripravte si smerovač ASUS a zapnite ho Keď svieti modrá svetelná kontrolka stavu, znamená to, že je pripravený na nastavenie
- שים לב: נתק את המודם למשך 10 שניות ולאחר מכן חבר אותו בחזרה
- **SR** Spremite svoj ASUS ruter i uključite ga u struju Kada je statusno svetlo postojano plavo, spreman je za podešavanje **SL** Pripravite svoj usmerjevalnik ASUS in ga vklopite Ko lučka stanja sveti modro, je usmerjevalnik pripravljen za nastavitev **FR** Préparez votre routeur ASUS et allumez-le Lorsque le voyant d'état devient bleu fixe, le routeur est prêt pour la configuration **DE** Stellen Sie Ihren ASUS Router bereit und schalten Sie ihn ein Sobald die Statusanzeige dauerhaft blau leuchtet, kann er eingerichtet werden **IT** Preparare il router ASUS e accenderlo Una volta che la spia di stato è blu fissa, è pronto per la configurazione **NL** Bereid uw ASUS-router voor en schakel deze in Zodra het statuslampje stabiel blauw oplicht, is deze klaar voor de installatie **PT** Prepare o seu router ASUS e ligue-o O dispositivo estará pronto a ser configurado quando a luz de estado estiver acesa em azul **ES** Prepare el enrutador ASUS y enciéndalo Una vez que la luz de estado permanezca fija en color azul, estará lista para la configuración قم بإعداد جهاز توجيه ASUS الخاص بك وقم بتشغيله **AR** بمجرد أن يصبح مصباح الحالة أزرقًا ثابتًا، يصبح جاهزًا للإعداد ותוא לעפהו ASUS בתנ תא ןכה **HE** לאחר שנורית הסטטוס תדלוק קבוע, המכשיר יהיה מוכן להתקנה

## Підготуйте маршрутизатор ASUS і подайте на нього

- **UK** живлення
	- Щойно індикатор статусу засвітиться постійним блакитним, пристрій готовий до налаштування

## Pripremite ASUS usmjerivač i uključite ga

**HR** Kada svjetlo statusa bude svijetlilo stalno plavo, bit će spreman za podešavanje

3

## Scan the code and download ASUS Router app for setup

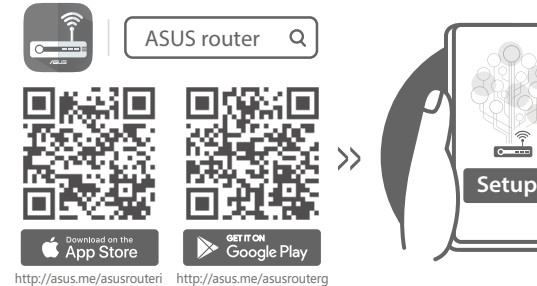

- **FI** Skannaa koodi ja lataa ASUS Router -sovellus määrittääksesi sen
- **DA** Scan koden, og download appen ASUS Router til konfigurationen
- **EL** Σαρώστε τον κωδικό και κατεβάστε την εφαρμογή ASUS Router για εγκατάσταση
- **SV** Skanna koden och ladda ned ASUS Router-appen för installation
- opp
- **NO** Skann koden og last ned ASUS Router-appen for å sette

**RU** Отсканируйте QR-код и скачайте приложение ASUS Router для настройки

**BG** Сканирайте кода и изтеглете приложението ASUS Router за настройка

- **CS** Oskenujte kód a stáhněte aplikaci ASUS Router k instalaci
- **ET** Skannige koodi ja laadige seadistamiseks alla ASUS-e ruuteri rakendus
	- Olvassa be a kódot és töltse le az ASUS router
- **HU** alkalmazást a telepítéshez
- **LV** Skenējiet kodu un lejupielādējiet ASUS maršrutētāju lietotni iestatīšanai
	- Nuskaitykite kodą ir atsisiųskite ASUS kelvedžio
- **LT** programėlę "ASUS Router", kad galėtumėte pradėti sąranką
- **PL** Zeskanuj kod i pobierz aplikację ASUS Router w celu skonfigurowania
- **RO** Scanați codul și descărcați aplicația ASUS Router pentru configurare
- **TR** Kodunu tarayın ve kurulum için ASUS Yönlendiricisi uygulamasını indirin
- **SK** Naskenujte kód a stiahnite si aplikáciu smerovača ASUS na nastavenie
- **UK** Скануйте код і завантажте додаток ASUS Router для налаштування
- **SL** Skenirajte kodo in prenesite aplikacijo ASUS Router, ki
- omogoča nastavitev
- **FR** Scannez le code et téléchargez l'application ASUS Router pour la configuration
- **DE** Scannen Sie den Code und laden Sie die ASUS Router-
	- App zur Einrichtung herunter
- **IT** Eseguire la scansione del codice e scaricare l'app ASUS Router per la configurazione
- **NL Scan de code en download de ASUS Router-app voor de** installatie
- **PT** Faça a leitura do código e transfira a aplicação ASUS Router para configurar
- **ES** Escanee el código y descargue la aplicación ASUS Router para la configuración
- ًا وقم بتنزيل تطبيق Router ASUS لإلعداد **AR** امسح رمز ضوئي
- סרוק את קוד ה והורד את היישום Router ASUS לצורך ההתקנה **HE**